## **Asistencia Técnica**

Para atender sus dudas, aclaraciones o asistencia en la instalación y operación de su producto M master, póngase en contacto con nosotros:

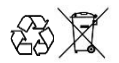

• Soporte en línea: Desde nuestra página Web mande su mail.

• Atención Personalizada: Gerencia de Calidad y Soporte Técnico.

• Teléfono: 01 55 5887-8036 extensiones: 281, 351, 387, 361. **Garantías** 226

## **Póliza de Garantía**

**Producto: Cámara de seguridad VR Marca: M master Modelo: MS-CAM360-1.3**

DISTRIBUIDORA DE COMPONENTES AUDIO Y VIDEO S. A. DE C.V. Agradece a usted la compra de este producto, el cual goza de una garantía de **1 año** contra cualquier defecto de fábrica, la cual ampara todas las piezas y componentes del producto, así como también la mano de obra, sin ningún cargo para el consumidor, contados a partir de su fecha de compra como material nuevo

. Para hacer efectiva la garantía deberá presentar el producto con sus accesorios completos y póliza de garantía sellada por el establecimiento que lo vendió o la factura, o recibo o comprobante, en el que consten los datos específicos del producto de la compraventa en el lugar donde lo adquirió y/o en nuestro centro de servicio de DISTRIBUIDORA DE COMPONENTES AUDIO Y VIDEO, S.A. DE C.V., ubicado en: Av. Pirules No. 134-D Int. 14 Col. Industrial San Martín Obispo CP 54769 Cuautitlán Izcalli, Estado de México o comuniques a los TEL/FAX: 5887 8036, en donde también usted podrá encontrar partes, componentes, consumibles y accesorios.

DISTRIBUIDORA DE COMPONENTES AUDIO Y VIDEO, S.A. DE C.V., se compromete a reparar el producto defectuoso o cambiarlo por uno nuevo o similar (en el caso de que se haya descontinuado), cuando no sea posible la reparación, a consecuencia de un defecto de fabricación previo diagnóstico realizado por nuestro centro de servicio, sin ningún cargo para el consumidor. El tiempo de reparación no será mayor de 30 (treinta) días naturales contados a partir de la fecha de recepción del producto en nuestro centro de servicio.

Esta garantía no tendrá validez en los siguientes casos:

- Cuando el producto hubiese sido utilizado en condiciones distintas a las normales.
- Cuando el producto no hubiese sido operado de acuerdo con el instructivo de uso que le acompaña.
- Cuando el producto hubiese sido alterado o reparado por personas no autorizadas por DISTRIBUIDORA DE COMPONENTES AUDIO Y VIDEO S. A. DE C.V.

Nombre del consumidor:

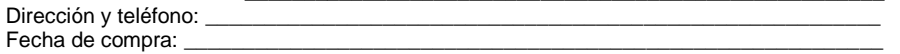

#### **IMPORTADOR:**

**DISTRIBUIDORA DE COMPONENTES AUDIO Y VIDEO, S.A. DE C.V. Av. Pirules No. 134-D Int. 14 Col. Industrial San Martín Obispo CP 54769 Cuautitlán Izcalli, Estado de México TEL: 01 (55) 5887 8036 RFC: DCA 990701 RB3**

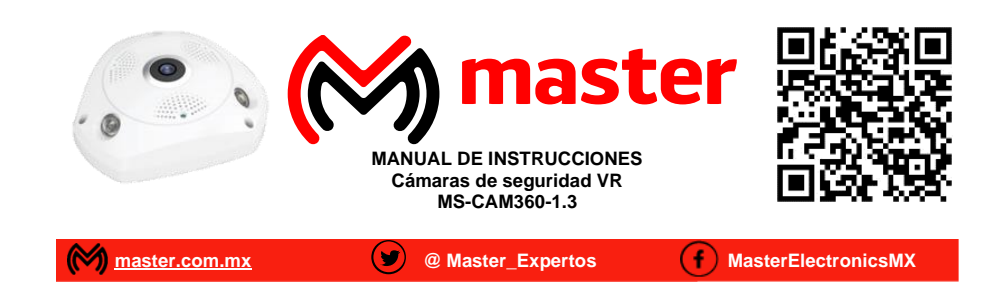

Por favor antes de utilizar le recomendamos, lea completamente las instrucciones de este manual

## **Introducción**

Gracias por adquirir productos M master los cuales son fabricados bajo las normas internacionales de calidad y seguridad, garantizando la calidad de materiales y buen funcionamiento.

#### **Aplicación**

Monitorea en tiempo real a través de una Tablet o Smartphone, diseñado para ser instalado en interiores como el hogar, oficinas, escuelas, locales de reparación, comercios, supermercados.

#### **Condiciones de uso normal**

- Colocar en lugares sólidos en interiores.
- Evite que el cable de alimentación y cables de conexión queden expuestos a tirones o que estos sean machucados o aplastados.
- Asegúrese de que la cámara quede en un lugar estable.
- Use los accesorios que vienen en su empaque.
- Limpiar únicamente con paño seco y suave para remover el polvo.

#### **Advertencias**

- Este producto no es un juguete, mantenga alejado del alcance de los niños.
- No exponga a fuego directo.
- No exponer al contacto con el agua o salpicaduras de agua.
- No utilizar en ambientes con mucho polvo.
- No exponer a variaciones de voltaje o apagones repentinos.
- Las especificaciones están sujetas a cambio sin previo aviso
- M master no se hace responsable por daños ocasionados por el mal uso que se le dé al equipo.
- No intente abrir o reparar en caso de presentar defecto de fábrica, diríjase al centro de servicio autorizado, presentando el equipo con sus accesorios completos.
- Si no utiliza el equipo, guarde en lugar seguro libre de humedad.
- No inserte objetos extraños en los puertos de entrada ni de salida.

El no tomar en cuenta las condiciones de uso normal y advertencias en el correcto funcionamiento anula toda garantía.

Las imágenes utilizadas son solo de referencia, pueden ser diferentes a las reales.

**Página 6**

**Página 1**

## Manual de Usuario

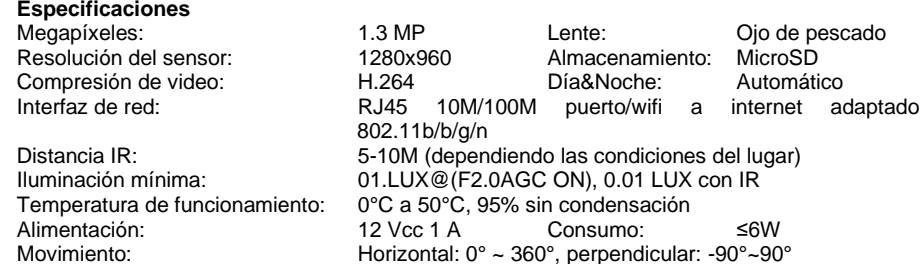

#### **Partes de la cámara**

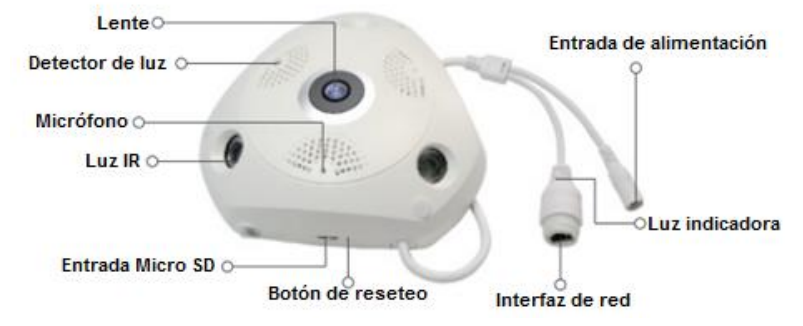

#### **Instalación y registro de la aplicación**

Nota: para descargar la aplicación "IP-PRO", las versiones IOS deben ser 8.0 en adelante, para versiones en Android deben ser 4.4 en adelante. 1.- Descargue e instale la aplicación "IP-PRO" en su teléfono inteligente y

presione en el icono de la aplicación para ingresar a la misma.

2.- Presione en "Registro" para poder tener acceso a las herramientas de la aplicación. 3.- A continuación, tendrá que ingresar su correo electrónico o número de teléfono al finalizar presione "Confirmar".

4.- Digite el número de confirmación el cual encontrara en su correo electrónico o como mensaje a su número de celular cual sea su caso, enseguida establezca su contraseña y presione "Confirmar".

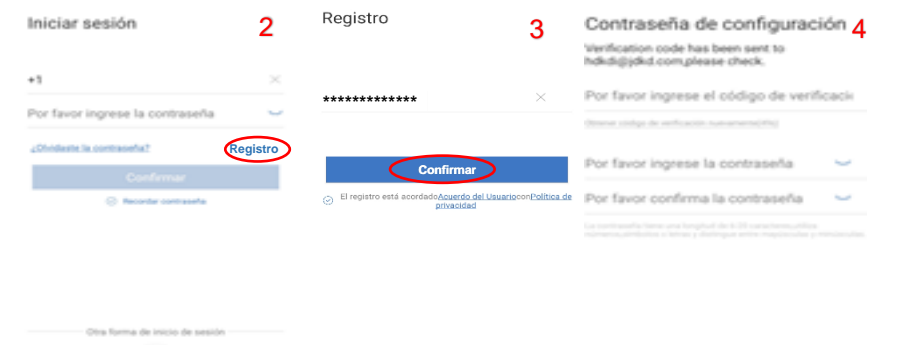

G Google **Confirmar Página 5 Página 2**

# Manual de Usuario

## **Funciones**

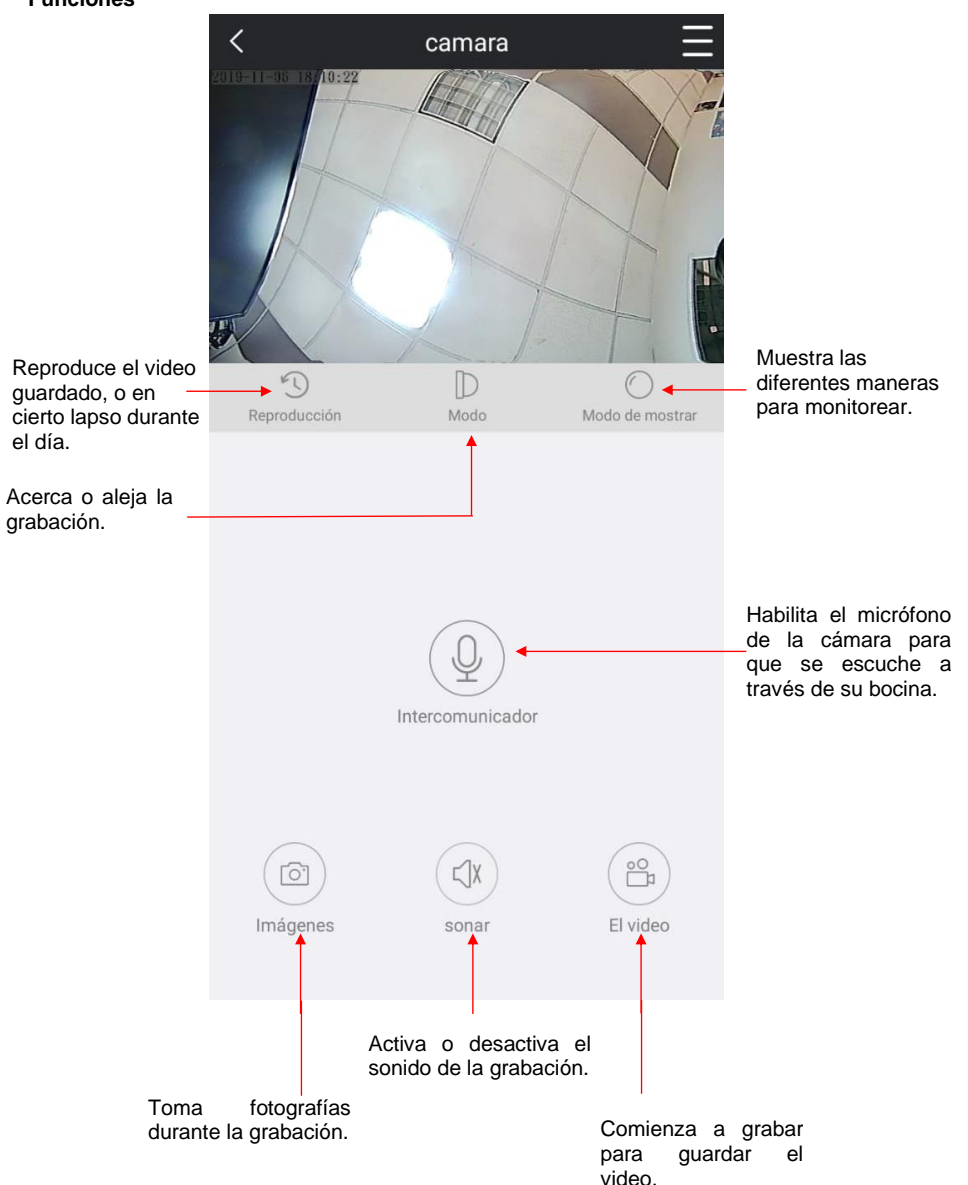

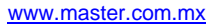

## Manual de Usuario

7.- Introduzca los datos de su red WI-FI y al terminar presione "DISPOSITIVO DE CONEXION".

8.- La configuración con el dispositivo comenzara automáticamente, espere por unos segundos.

9.- Presione completar para continuar con la configuración de su dispositivo.

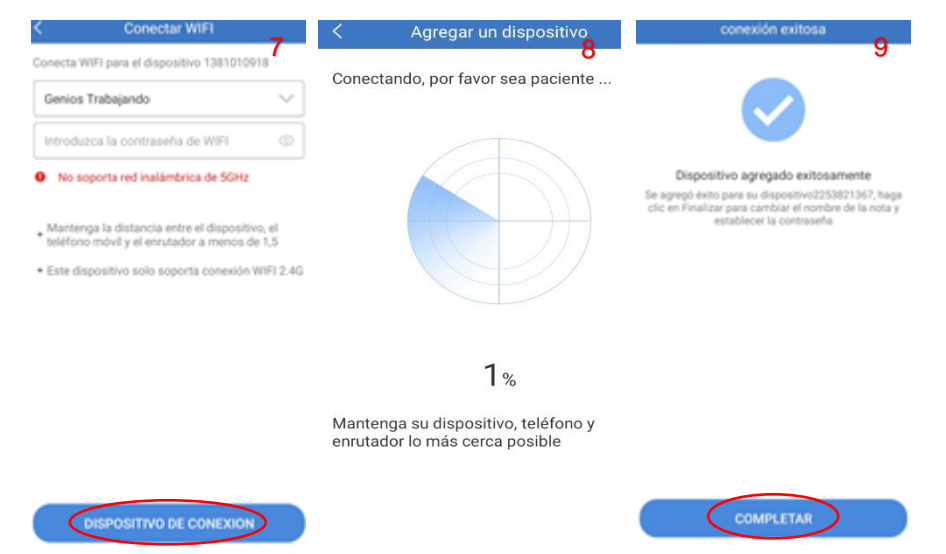

10.- Coloca nombre de la cámara, al terminar presione "CONFIRMAR".

11.- Establezca una contraseña para el dispositivo, este paso es opcional, cual sea el caso puede presionar "OMITIR" o "CONFIRMAR".

12.- Se mostrará su dispositivo en su menú principal.

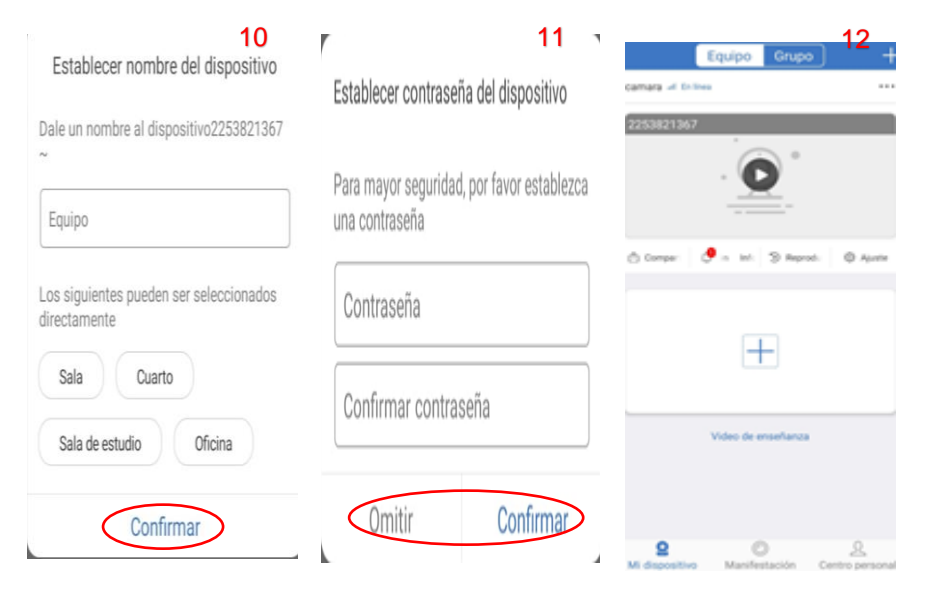

**Página 4**

## Manual de Usuario

#### **Inicio de sesión y uso de la aplicación**

1.- La aplicación nos permite iniciar sesión con nuestra cuenta ya existente y en experiencia local. Nota: Si se hace uso de la experiencia local los dispositivos guardados se quedarán ahí hasta que oprima el botón de Reset.

2.- Después de haber iniciado sesión o estar en experiencia local, presione el símbolo "+" para agregar el dispositivo.

3.- Presione en "Cámara independiente" para comenzar a configurar el dispositivo.

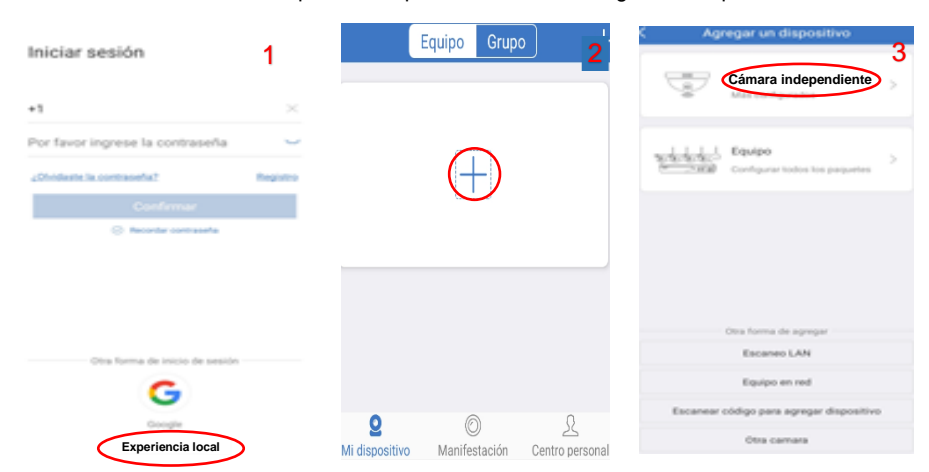

4.- Confirme que la luz indicadora del dispositivo este parpadeando y presione "LA LUZ DEL DISPOSITIVO ESTÁ PARPADEANDO"

- 5.- En seguida presione "¿No encuentro el código QR del dispositivo?".
- 6.- Elija su dispositivo en base al ID de su dispositivo y presione "AÑADIR".

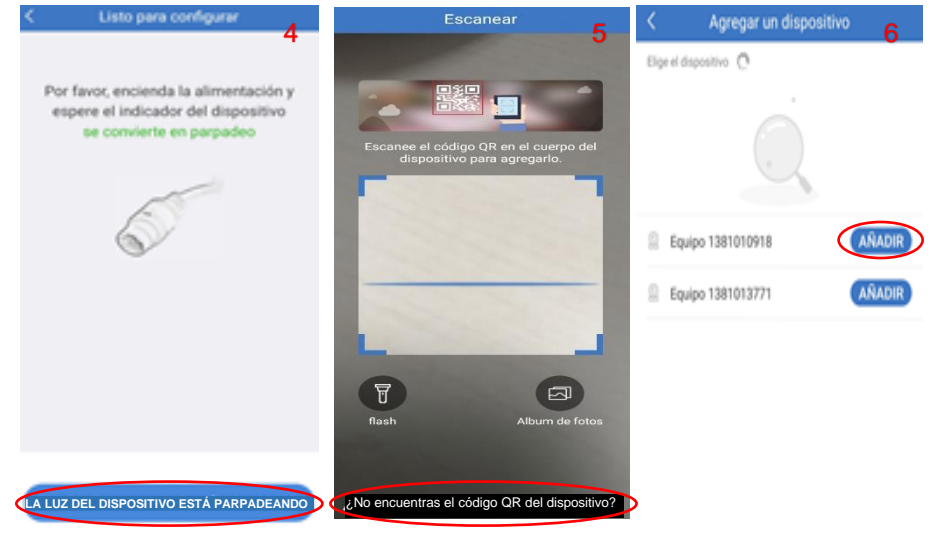

**Página 3**